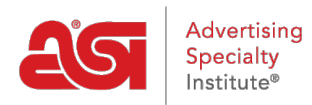

[Support Produit](https://kb.asicentral.com/frame-embed/fr/kb) > [ESP Web](https://kb.asicentral.com/frame-embed/fr/kb/esp-web-2) > [Special Features](https://kb.asicentral.com/frame-embed/fr/kb/special-features) > [Noter un fournisseur sur ESP Web](https://kb.asicentral.com/frame-embed/fr/kb/articles/rating-a-supplier-in-esp-web)

## Noter un fournisseur sur ESP Web

Tamika C - 2018-12-06 - [Special Features](https://kb.asicentral.com/frame-embed/fr/kb/special-features)

Vous pouvez évaluer un fournisseur de la recherche de produit ou de la recherche de fournisseur.

Pour classer un fournisseur de résultats de recherche de produit, cliquez sur numéro de ASI du fournisseur dans les affichages de liste, de grille ou de détail. Une fenêtre pop-up s'ouvre avec trois options, cliquez sur le taux d'un fournisseur.

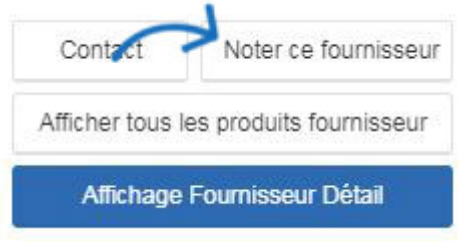

Pour classer un fournisseur de résultats de recherche de fournisseur, cliquez sur le lien fournisseur ce taux dans la vue liste de fournisseurs.

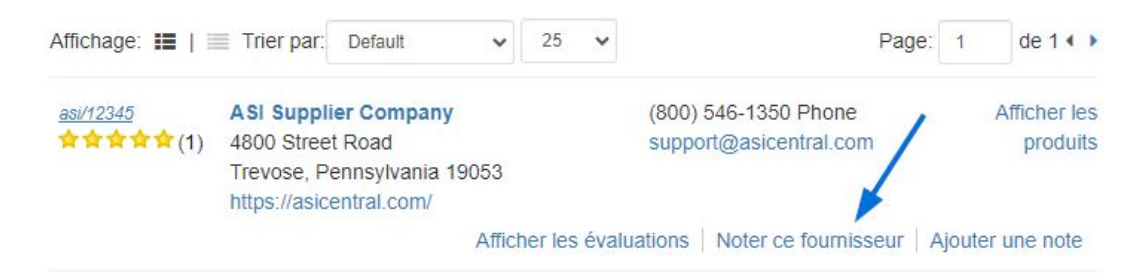

## **Notation d'un fournisseur**

Le système de cotation va de 1 étoile pour les très pauvres à cinq étoiles pour excellent. Si une catégorie ne s'applique pas, il y a l'option ne s'applique pas.

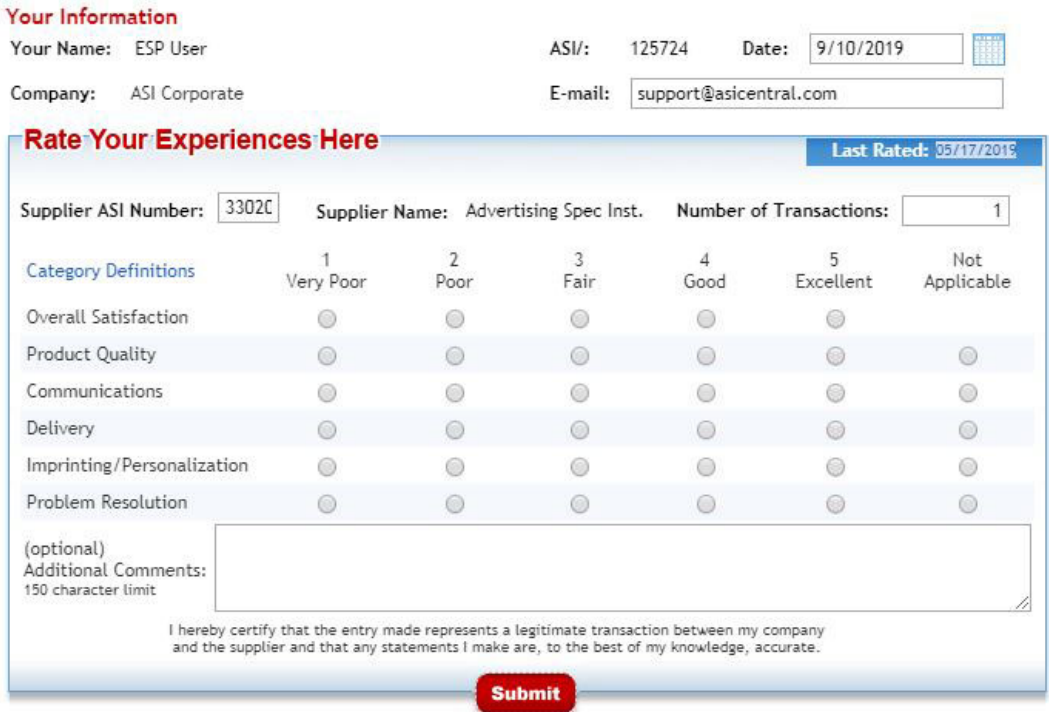

Search Supplier Ratings | ASIcentral.com | FAQ's<br>COPYRIGHT © 1996-2019 The Advertising Specialty Institute. All rights reserved.<br>Questions? Comments? Email Ratings@asicentral.com.

En utilisant simplement les numéros, vous restez anonyme. Toutefois, si vous choisissez de tapez les commentaires, puis vos informations seront verront au fournisseur afin qu'ils peuvent écrire une réponse précise.

Après sept jours ouvrables, si le fournisseur a répondu ou non, vos commentaires seront affichés dans l'ESP.

Consultez la [section cotes de fournisseur](https://kb.asicentral.com/en/kb/supplier-ratings) pour plus d'informations sur les indices de fournisseur de la Base de connaissances de ASI.